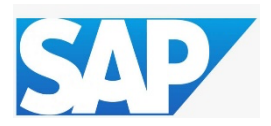

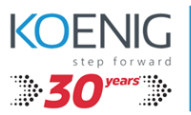

# **SAP FICO – Table of Content (Basic to Advance)**

#### **1. SAP FI – Organization Structure**

- Define Company
- Define Company Code
- Assign Company Code to Company
- Define Business Area
- Define Functional Area
- Define Credit Control
- Assign Company Code to Credit Control

#### **2. SAP FI – Financial Accounting Global Settings**

- Maintain Fiscal Year Variant
- Assign Company Code to Fiscal Year Variant
- Define variants for Open Posting Periods
- Open and Close Posting Periods
- Assign Posting Period Variant to Company Code
- Define Field Status Variants
- Assign Company Code to Field Status Variants
- Define Posting Keys
- Define Document Types
- Define Document Number Ranges
- Define Tolerance Group for Employees
- Define Tolerance Group for G/L Accounts
- Assign Users to Tolerance Group
- Global Parameters for Company Code

#### **3. SAP FI – General Ledger**

- Introduction to New GL
- Activation of New GL
- Define Chart of Accounts
- Define Account Groups
- Define Retained Earnings Account
- Create General Ledger Account
- Posing of GL entries
- Holding, parking and posting of documents
- Reversal of documents
- Reference Documents

#### **4. SAP FI – Accounts Payable**

- Create Vendor Account Groups
- Create Number Ranges for Vendor Accounts
- Assign the number ranges to Vendor account groups
- Create Sundry Creditors Account
- Define Tolerances Group for Vendors
- Create Vendor Master Data
- Vendor Payment Terms
- Down Payment
- Automatic Payment Program

## **5. SAP FI – Accounts Receivable**

- Create Customer Account Groups
- Create Number Ranges for Customer Accounts
- Assign Number Ranges to Customer Account groups
- Create Sundry Debtors
- Define Tolerances Group for Customer
- Create Customer Master Record
- Customer Payment Terms
- Down Payment

### **6. Foreign Currency Transaction**

- Define Translation Ratio for Currency Translation
- Define Standard Quotation for Exchange Rate
- Currency Simulation
- Define Default Exchange Rate
- Posting Document in a Foreign Currency

# **7. Taxes on Sales and Purchase**

- Configuration of Tax Procedures
- Configuration of Accounting Keys
- Creation of Tax Codes
- Posting Purchase Documents
- Posting Sales Documents

#### **8. Dunning**

- Define Dunning Areas
- Define Block Reason for Dunning Notices
- Define Dunning Procedures
- Create Dunning Interval in days to Dunning Procedures
- Define Dunning Levels to Dunning Procedures
- Define Dunning Charges to Dunning Procedures
- Post Customer Invoice
- Dunning Run

#### **9. Bank Accounting**

- Create bank key
- Define House bank

#### **10. SAP FI – Asset Accounting**

- Chart of Depreciation
- Assign Chart of Depreciation to Company Code
- Specify Account Determination
- Create Screen Layout Rules
- Maintain asset number ranges
- Define Asset Classes
- Determine Depreciation area in the Asset Class
- Assignment of General Ledger Accounts
- Define Screen Layout for Asset master data
- Define Screen Layout for Asset Depreciation Areas
- Maintain Depreciation key

#### **11. Material Ledger**

- Classification of Material Ledger in SAP S/4HANA
- Settings and Configuration

#### **12. Financial Reporting**

#### **13. Controlling**

- Controlling Area Settings
- Maintain Controlling Area
- Maintain Version
- Number range to controlling documents

#### **14. Cost Element Accounting**

- Creation of Cost Elements
- Individual creation of Cost Elements

#### **15. Cost Centre Accounting**

- Creation of Cost Center
- Cost Center Planning
- Posting of cost into cost center
- Manual reporting of cost

#### **16. Profit Center Accounting**

- Settings for Profit Center
- Creation of Profit Center
- Creation of Profit Center Master Data
- Posting of revenues

#### **17. Internal Order Accounting**

- Order Type, Number range
- Creation of order, Planning & Posting
- Defining settlement rules
- Final settlement of Internal Order

#### **18. Mass Maintenance (MASS)**

- Mass Maintenance of BP Supplier
- Mass Maintenance of BP Customer

#### **19. Financial Statement Version**

- Financial Statement Version Configuration
- Creation of Financial Statement

#### **20. Validation and Substitutions**

- Create Validation
- Activate Validation
- Configuration of Substitution

# **21. FIORI Application**

- Creation of BP Supplier
- Creation of BP Customer
- Creation of GL Accounts
- Posting Documents